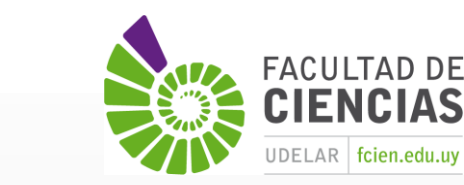

**Ciencias** 

**Sociales** 

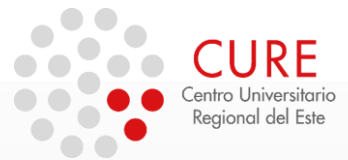

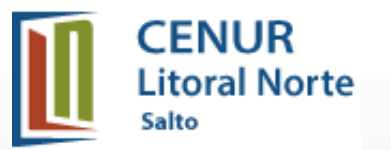

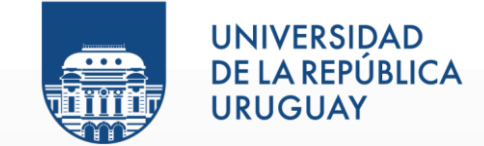

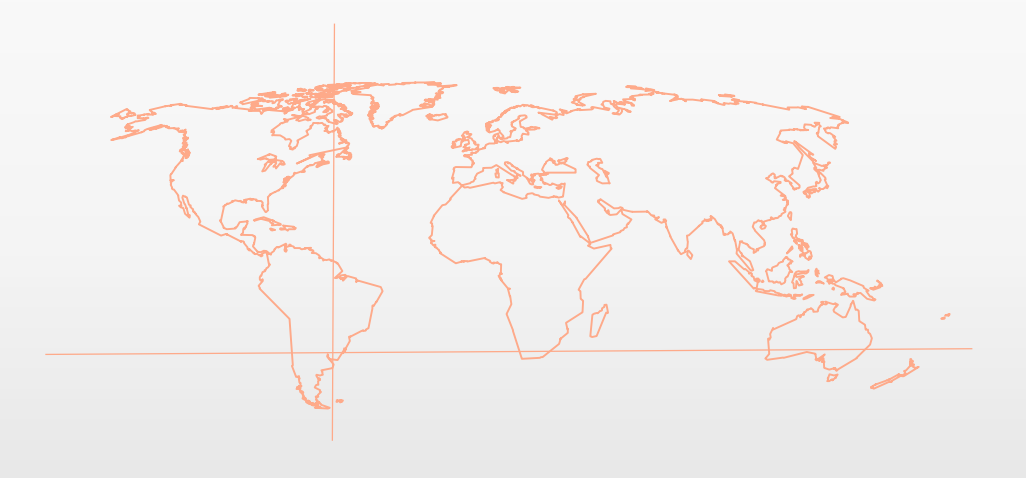

### 5\_Práctico de Manejo de datos Selección de atributos Salida de Mapa

**SISTEMAS DE INFORMACIÓN GEOGRÁFICA** Diploma en Estudios Urbanos e Intervenciones Territoriales 04/10/2019

## EJERCICIOS

La DINAMA y el MIDES quieren conocer algunos datos sociales dentro de los límites de algunas jurisdicciones territoriales.

Descargar los datos del Práctico 5 y crear un proyecto SIG con el CRS UTM 21 S (EPSG 32721). Para el análisis se necesita realizar:

- Cargar los shapefiles de Departamentos (IGM), Municipios 2015 (DINOT), Asentamientos Irregulares 2014 (MIDES) y las Áreas Protegidas (DINAMA).
- Realizar una Selección por Localización para hallar los Municipios que se intersectan con las Áreas Protegidas y exportarlos.
- Realizar una Selección por Localización para hallar las Áreas Protegidas que contienen Asentamientos irregulares y exportarlos.

Realizar una simbología de Valor único, sin relleno, con color a elección y de línea de guiones. Realizar el etiquetado del nombre de las Áreas Protegidas, con Arial 8, con color a elección y margen.

### EJERCICIOS

• Realizar una Selección por Localización para hallar los departamentos que se solapan con las Áreas Protegidas que contienen Asentamientos irregulares y no exportar.

Se sugiere previamente exportar Departamentos como "Departamentos con AP y AI" para realizar edición de datos.

Luego de la selección sugerida, crear campo "APyAI" (tipo Texto) para indicar si contiene Áreas Protegidas y Asentamientos irregulares dentro de los límites departamentales.

Utilizar Calculadora de Campo para indicar los nuevos atributos 'Si' / 'No' en el campo creado "APyAI". Guardar cambios.

Realizar una simbología Categorizado para el campo "APyAI", con color a elección y modificar etiqueta de cada categoría si es conveniente.

Realizar el etiquetado para el nombre de los departamentos, con de Arial 10, con color y margen.

# EJERCICIOS

- Realizar una salida gráfica de los siguiente datos:
	- $\checkmark$  Asentamientos Irregulares 2014
	- $\checkmark$  Areas protegidas con Asentamientos Irregulares (con etiquetas)
	- Límites departamentales (con etiquetas) con categorías del campo "APyAI"
	- Límites de Municipios con Áreas Protegidas (simbología con trama y sin relleno)

La configuración de la hoja es un A4 horizontal.

Composición con los siguientes elementos del mapa:

- Mapa
- Título de mapa
- Escala gráfica y numérica (1:1.000.000)
- Norte
- Leyenda
- Sistema de Referencia de Coordenadas utilizada (SRC) Autor y Fecha

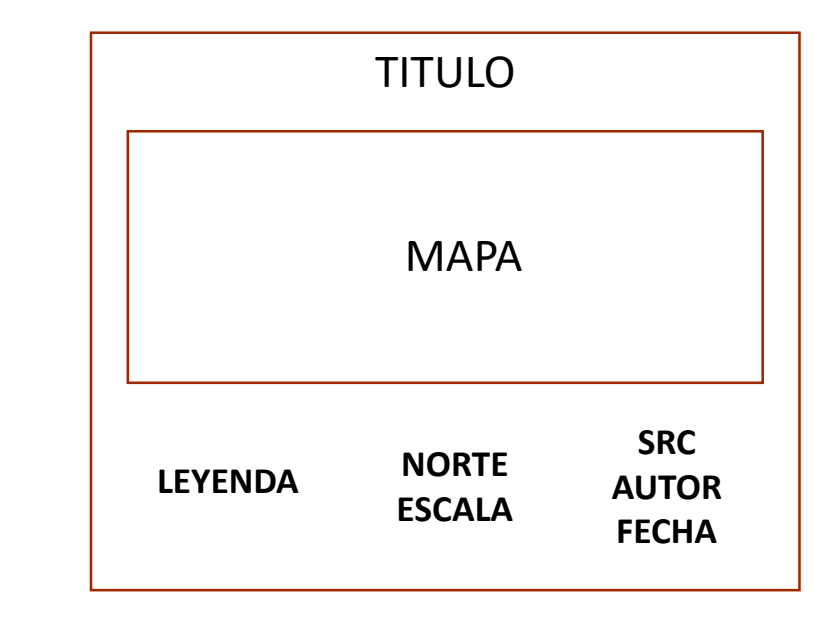

Enviar resultado a plataforma EVA.

#### Gracias !

**SISTEMAS DE INFORMACIÓN GEOGRÁFICA Edición 2019**

Diploma en Estudios Urbanos e Intervenciones Territoriales

Facultad de Ciencias Sociales

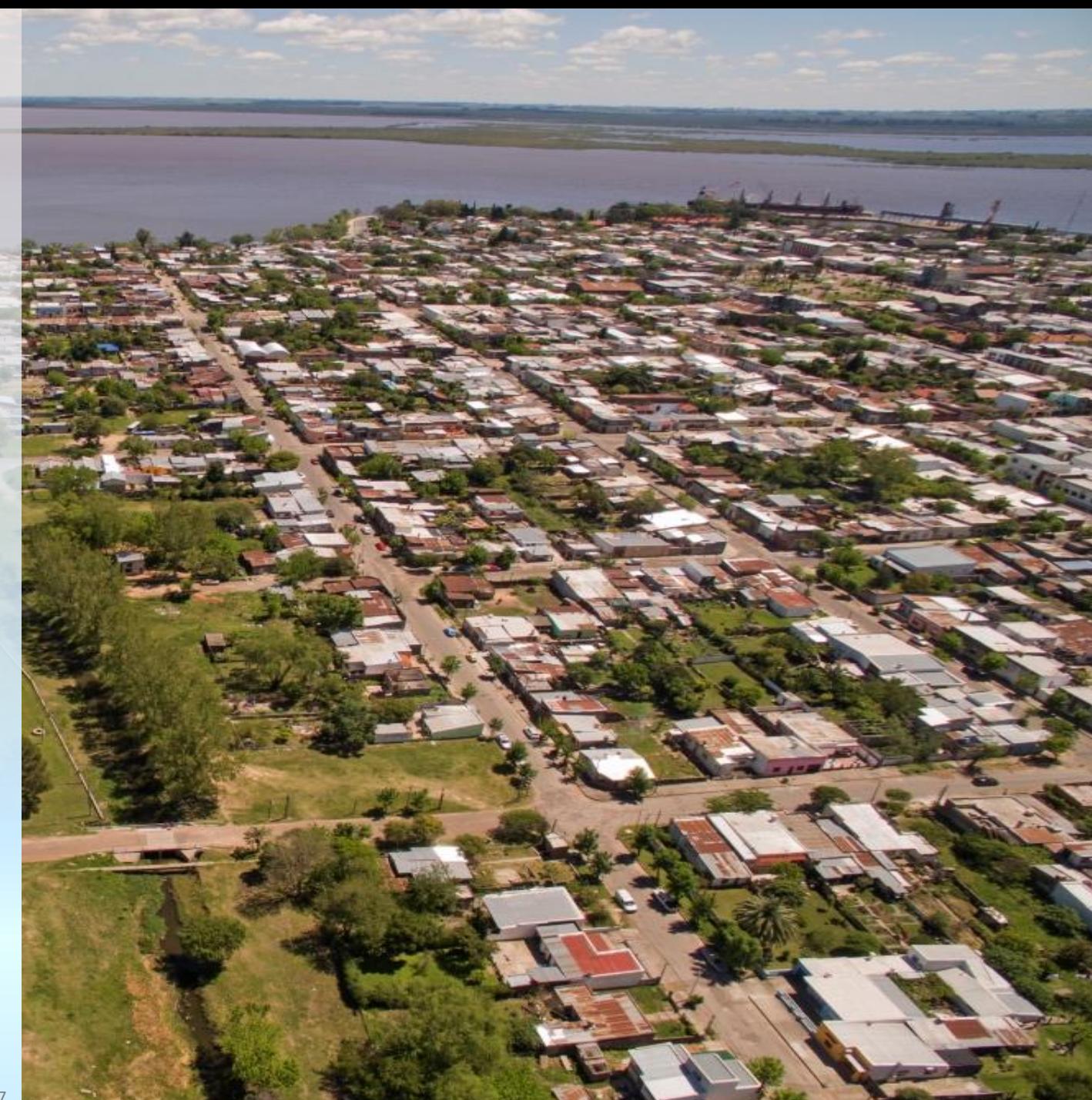